# PPE Grant for Wisconsin Residential Providers Serving Family Care, Partnership, PACE and IRIS

Overview

3/3/2021

### Landing Page for http://wispppegrant.com : This page will be displayed until the landing Page for http://wispppegrant.com : This page will be displayed until the application window has opened *(through 3/7/2021)*

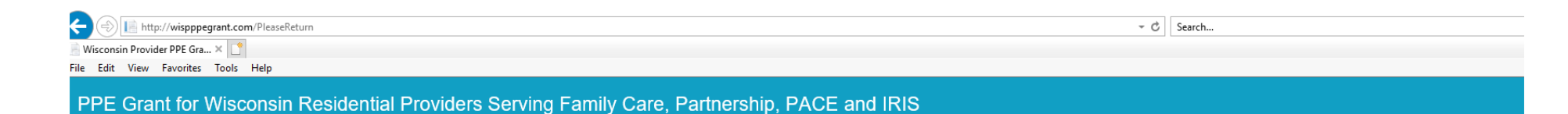

### **Start A Grant Application**

Welcome!

This portal allows certain Wisconsin Residential Providers who are contracted with Community Care, iCare, Inclusa, Lakeland Care and/or MyChoice Wisconsin to apply for grant funding to assist with the cost of Personal Protective Equipment.

This project is funded through a supplement to the Hospital Preparedness Program (HPP) Cooperative Agreement from the Assistant Secretary for Preparedness and Response (ASPR). Funding paid under this grant will be included on 1099s provided by MCOs to recipients. Please consult your tax professional to determine tax and audit implications.

### Applications will only be accepted from 03/08/2021 to 04/02/2021. Late applications will not be considered.

This website was created by Community Care, Inc. on behalf of Community Care, iCare, Inclusa, Lakeland Care, and MyChoice Wisconsin under a contract with the State of Wisconsin Department of Health Service for the purpose of soliciting applications for grant funding from qualified organizations.

Hosting partner Comstar www.comstar.biz

WPPGA version 1.01 © Copyright 2021 - Community Care Inc. All Rights Reserved.

## Getting Started - <u>http://wispppegrant.com</u> : <u>After 3/7/31 p</u>roviders will see this page<br>to start a grapt application to start a grant application.

isconsin Residential Providers Serving Family Care, Partnership, PACE and IRIS Provider enters their email **Start A Grant Application** address, clicks on the "Send to…" button and a confirmation email is Welcome! immediately sent from This portal allows certain Wisconsin Residential Providers who are contracted with Community Care, iCare, Inclusa, Lakeland Care and/or MyChoice Wisconsin to apply for grant This portal allows certain Wisconsin Residential Providers who are contracted with Community Care, iCare, Inclusa, Lakeland Care and/or MyChoice Wisconsin to apply for grant<br>
funding to assist with the cost of Personal Pro noreply@wisppegrant.gov to the user's email address.Applications will only be accepted from 03/08/2021 through 04/02/2021. Late applications will not be considered. **Emall Address:** Enter email address end Me A Confirmation Code **Confirmation Code:** Enter confirmation code Validate Confirmation Code This website was created by Community Care, Inc. on behalf of Community Care, iCare, Inclusa, Lakeland Care, and MyChoice Wiscons Q Reply Q Reply All Q Forward tall M Department of Health Service for the purpose of soliciting applications for grant funding from qualified organizations. Mon 3/1/2021 2:32 PM Hosting partner: Comstar www.comstar.biz Wisconsin PPE Grant Application <noreply@wisppegrant.gov> **Wis PPE Grant Application - Confirmation Code** WPPGA version 1.01 © Copyright 2021 - Community Care Inc. All Rights Reserved. Wilhelm, Carl Your confirmation code for your WPPGA Application is: XOPNC7PA8G Your confirmation code will expire in 30 minutes.

# Getting Started - <u>http://wispppegrant.com</u> : The confirmation page.

#### Wisconsin Residential Providers Serving Family Care, Partnership, PACE and IRIS

### **Start A Grant Application**

#### Welcome!

This portal allows certain Wisconsin Residential Providers who are contracted with Community Care, iCare, Inclusa, Lakeland Care and/or MyChoice Wisconsin to apply for grant **CAMP** funding to assist with the cost of Personal Protective Equipment.

This project is funded through a supplement to the Hospital Preparedness Program (HPP) Cooperative Agreement from the Assistant Secretary for Preparedness and Response (ASPR). Funding paid under this grant will be included on 1099s provided by MCOs to recipients. Please consult your tax professional to determine taxend audit implications.

## Applications will only be accepted from 03/08/2021 through 04/02/2021. Late applications will not be considered.

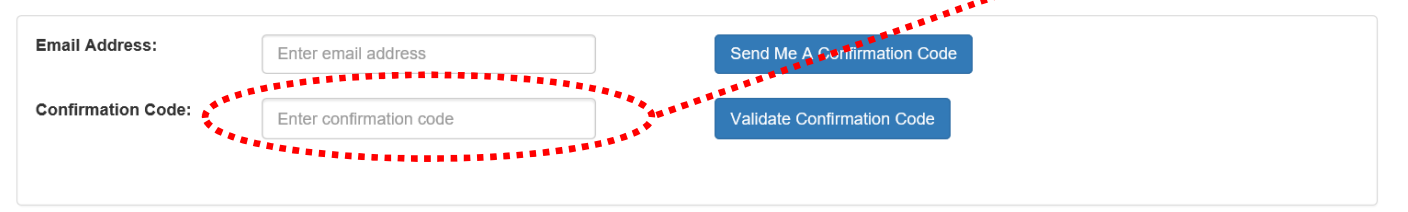

This website was created by Community Care, Inc. on behalf of Community Care, iCare, Inclusa, Lakeland Care, and MyChoice Wisconsin under a contract with the State of Wisconsin Department of Health Service for the purpose of soliciting applications for grant funding from qualified organizations.

Hosting partner: Comstar www.comstar.biz

WPPGA version 1.01 © Copyright 2021 - Community Care Inc. All Rights Reserved.

Provider enters the confirmation code.

**TIP:** It may be easiest to "copy and paste" from the email.

## Getting Started - <u>http://wispppegrant.com</u> : Beginning the application.<br>

### **Grant Application**

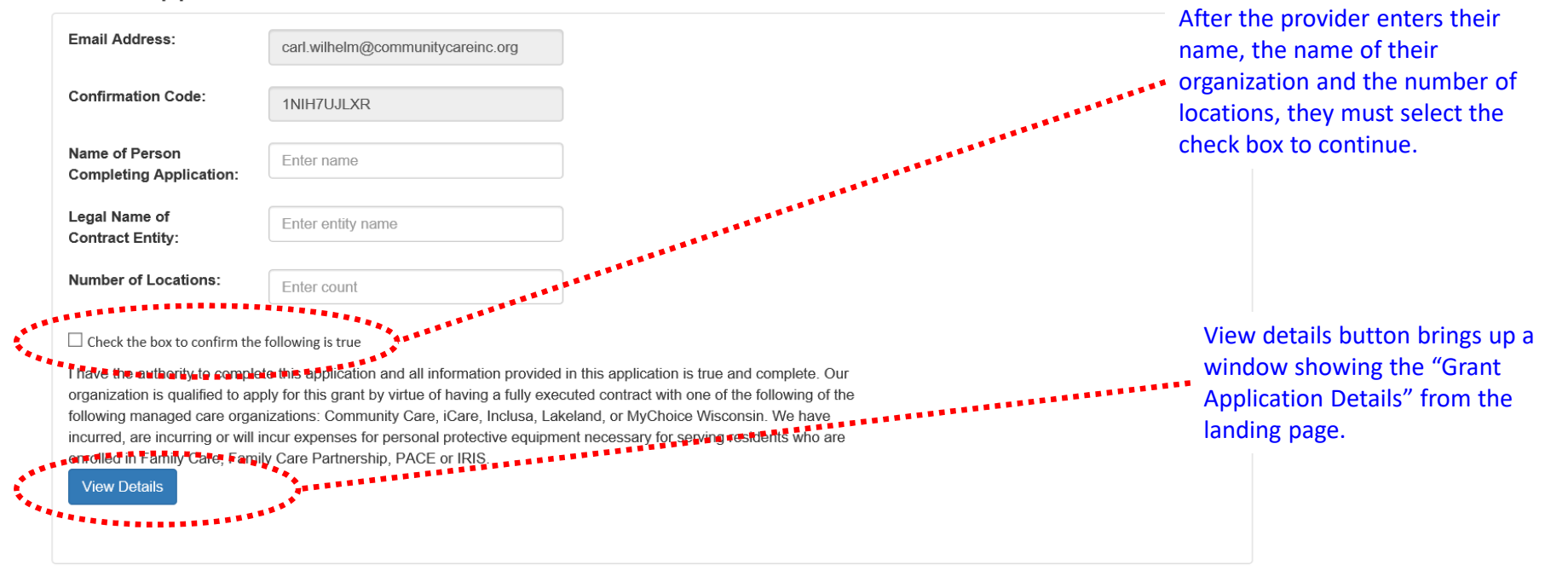

This website was created by Community Care, Inc. on behalf of Community Care, iCare, Inclusa, Lakeland Care, and MyChoice Wisconsin under a contract with the State of Wisconsin Department of Health Service for the purpose of soliciting applications for grant funding from qualified organizations.

# Getting Started - <u>http://wispppegrant.com</u> : Completing the application.

#### $\blacktriangleright$  Check the box to confirm the following is true

I have the authority to complete this application and all information provided in this application is true and complete. Our organization is qualified to apply for this grant by virtue of having a fully executed contract with one of the following of the following managed care organizations: Community Care, iCare, Inclusa, Lakeland, or MyChoice Wisconsin. We have incurred, are incurring or will incur expenses for personal protective equipment necessary for serving residents who are enrolled in Family Care, Family Care Partnership, PACE or IRIS. Provider has the ability to select all that **View Details** apply to the contracting entity. Note that there are instructions below many of the questions.**Provider Type:**  $\Box$  Certified Adult Family Home  $\Box$  Community Based Residential Facility (CBRF) □ Licensed Adult Family Home ■ Besidential Care Apartment Complex (RCAC) Please select all provider types that may apply for your organization There is a drop down list for this selection allowing providers to select MCO: Select an MCO whichever MCO they would prefer.Please select one of the Managed Care Organizations with whon you have a fully executed contract. Tax ID or SSN: Enter Tax ID or SSN **Show Tax ID** The tax ID or SSN will be not be The Tax ID or SSN must be 9 digits long containing only numerical digits (No<sup>n.1</sup> displayed unless the provider clicks on the Show Tax ID button.Resident count across all Enter count locations: Enter how many qualified residents are at your facilities as of today's date. Qualified residents must be enrolled in Family Care, Family Care Partnership, PACE or IRIS on the date you submit this application. **Confirm Email Address:** Re-enter email address Reenter your email address as confirmation that all of the information entered is true. Cancel and Return to Home Page **Submit Application** 

# Getting Started - <u>http://wispppegrant.com</u> : Submitting the application.

#### $\blacktriangleright$  Check the box to confirm the following is true

**View Details** 

I have the authority to complete this application and all information provided in this application is true and complete. Our organization is qualified to apply for this grant by virtue of having a fully executed contract with one of the following of the following managed care organizations: Community Care, iCare, Inclusa, Lakeland, or MyChoice Wisconsin. We have incurred, are incurring or will incur expenses for personal protective equipment necessary for serving residents who are enrolled in Family Care, Family Care Partnership, PACE or IRIS.

After the provider selects "submit" the site will compare the Tax ID entered any previous applications to prevent multiple applications. If it matches a previous application it will provide and error message. The user can re-enter their ID.

When everything seems to be correct a confirmation email will be sent to the user. It will confirm their successful. completion, provide and ID number for their application and include the MCO selected.

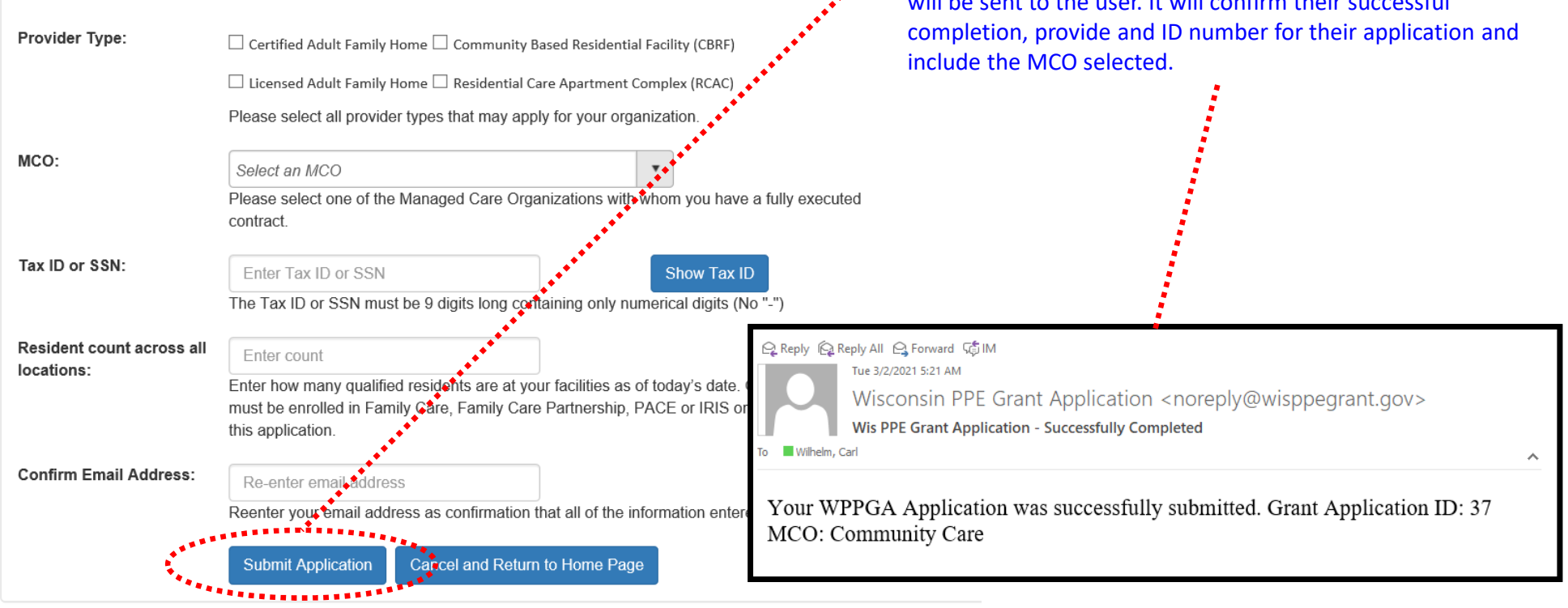